## Adding buildings

You can manage buildings in a few simple steps.

Buildings must be placed in the cities so make sure you have added at least one city before proceeding further.

Go to the buildings list by opening the *Conference Rooms* tab in the main menu and clicking *Building Management*.

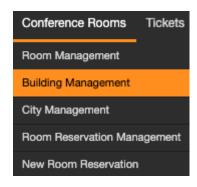

Click **Add building** button in the actions block to add a new building.

## **Building Management**

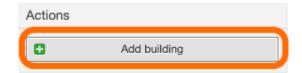

Fill out the information about your building and make sure that the **Validity** is set to Yes. Submit the form.

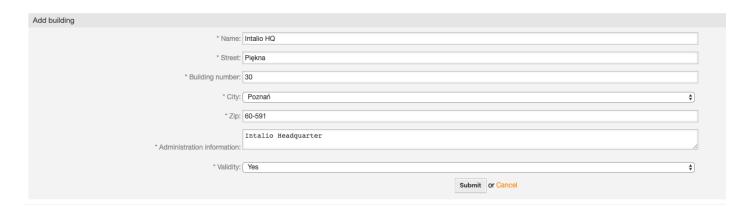

You should see a new building on your buildings list. You can add more buildings if necessary.

Revision #4 Created 16 April 2020 09:33:01 by editor Updated 27 May 2020 14:34:02 by editor